## OpenSSH - Secure Shell and beyond

Elmar Hoffmann <sup>&</sup>lt;elho@elho.net<sup>&</sup>gt;

<span id="page-0-0"></span>Linux User Group Mönchengladbach November 14, 2006

Elmar Hoffmann: [OpenSSH - Secure Shell and beyond](#page-29-0) 1 / 25

**Overview** 

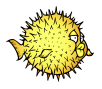

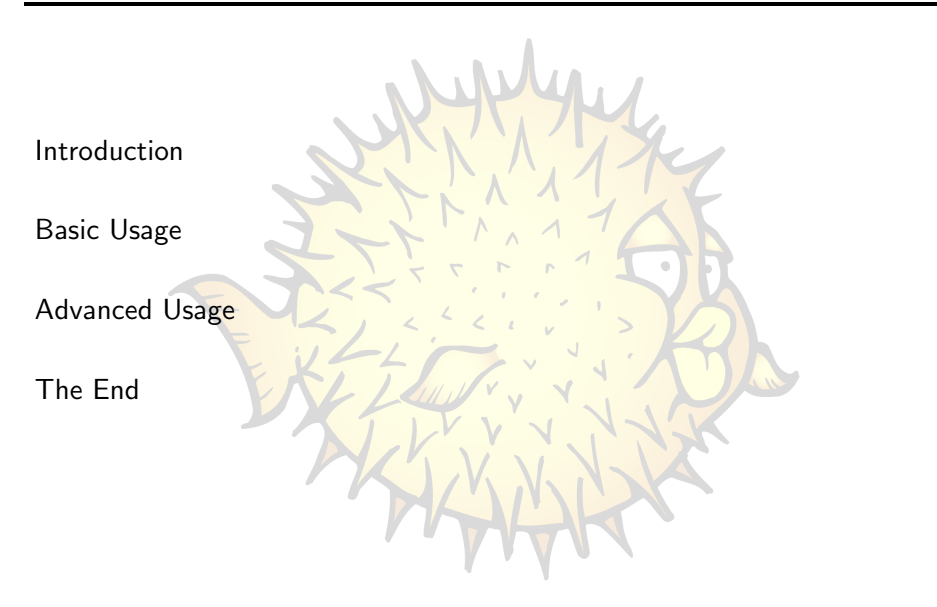

<span id="page-2-0"></span>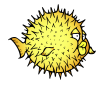

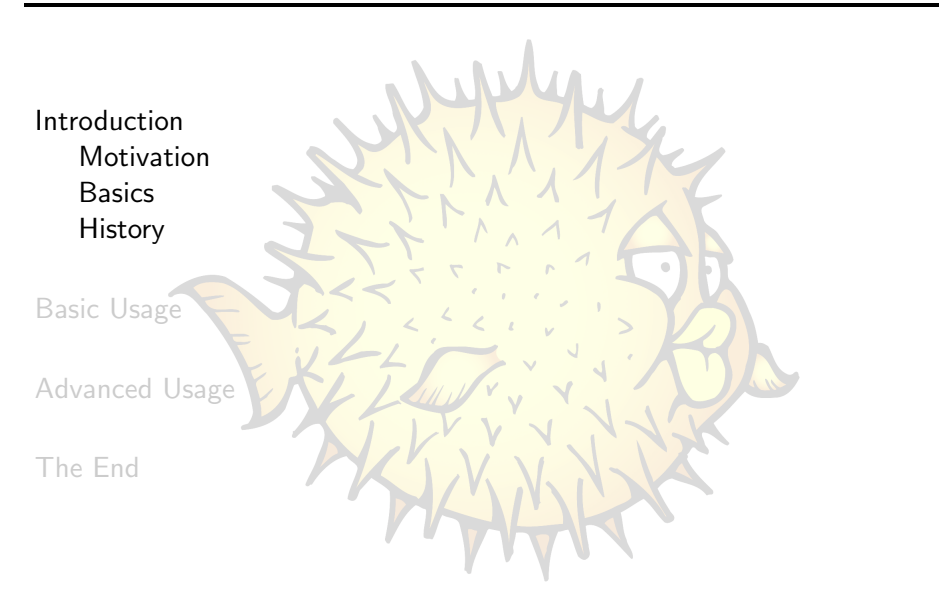

Elmar Hoffmann: [OpenSSH - Secure Shell and beyond](#page-0-0) 3 / 25

<span id="page-3-0"></span>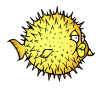

- Use encryption and authentication when:
	- working remot<mark>ely</mark>
		- **•** telnet and rlogin replacement
	- transfering files

. . .

**ftp alternative** 

<span id="page-4-0"></span>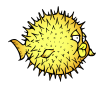

- OpenSSH flavour
	- OpenSSH
	- Portable OpenSSH
- SSH protocol version
	- $\bullet$  SSH 1: 1.3, 1.5
		- Vulnerable to man-in-the-middle attacks due to design flaws!
	- $\bullet$  SSH 2: 2.0

**History** 

<span id="page-5-0"></span>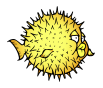

- 1999: OpenSSH 1.2.2
- 2000: OpenSSH 2.0
	- SSH 2 protocol
- 2001: OpenSSH 3.0
- 2002: OpenSSH 3.2
	- **•** Privilege separation
- 2005: OpenSSH 4.0
- 2006: OpenSSH 4.3
	- (experimental) VPN

<span id="page-6-0"></span>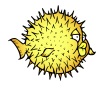

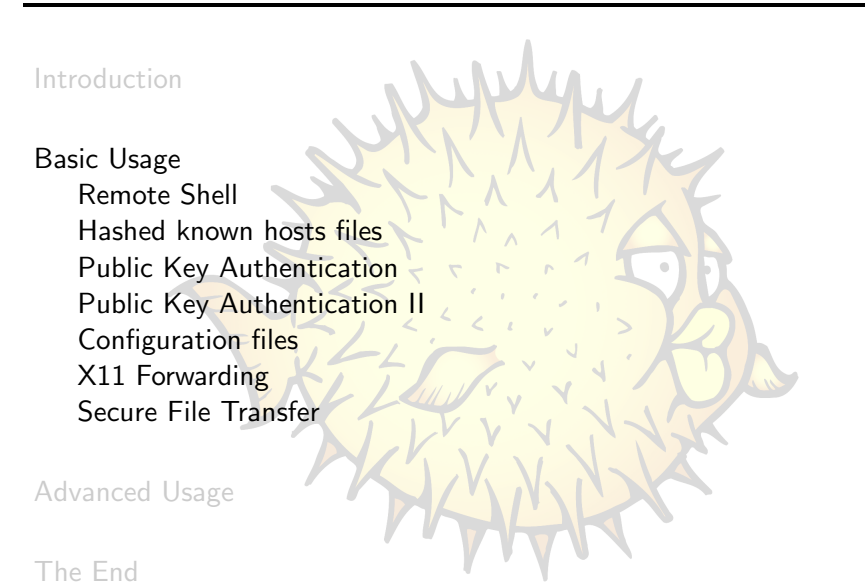

Elmar Hoffmann: [OpenSSH - Secure Shell and beyond](#page-0-0) 7 / 25

<span id="page-7-0"></span>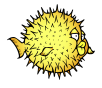

- Log into remote system host.example.com with username user and execute interactive shell or given command:
	- **•** ssh user@host.example.com
	- ssh user@host.e<mark>xample.com<sup>1--</sup> command options</mark>

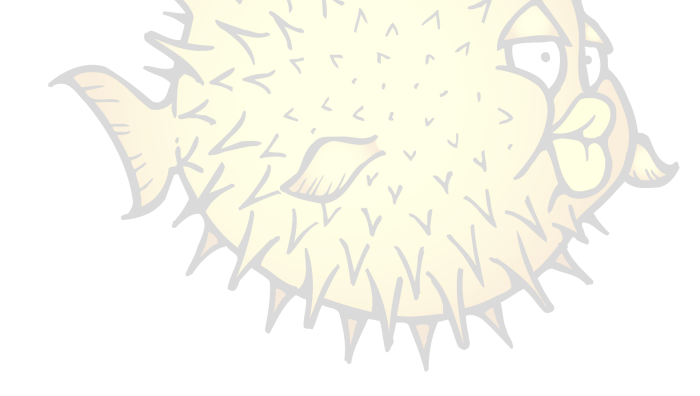

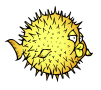

- Log into remote system host.example.com with username user and execute interactive shell or given command:
	- **•** ssh user@host.example.com
	- ssh user@host.e<mark>xample.com<sup>1--</sup> command options</mark>
- **Authentication of remote host via host key**
- Known good host keys are stored in known hosts file
	- Site: /etc/ssh/ssh\_known\_hosts
	- User: ~/.ssh/known\_hosts

user@foo:~\$ ssh user@bar.example.com

The authenticity of host 'bar.example.com  $(192.168.1.1)$ ' can't be established. RSA key fingerprint is 24:24:e8:72:d4:3a:a0:dd:4c:20:35:29:c4:3f:88:8c. Are you sure you want to continue connecting (yes/no)?

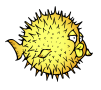

- Log into remote system host.example.com with username user and execute interactive shell or given command:
	- **•** ssh user@host.example.com
	- ssh user@host.e<mark>xample.com<sup>1--</sup> command options</mark>
- **Authentication of remote host via host key**
- Known good host keys are stored in known hosts file
	- Site: /etc/ssh/ssh\_known\_hosts
	- User: ~/.ssh/known\_hosts

user@foo:~\$ ssh user@bar.example.com

The authenticity of host 'bar.example.com  $(192.168.1.1)$ ' can't be established. RSA key fingerprint is 24:24:e8:72:d4:3a:a0:dd:4c:20:35:29:c4:3f:88:8c. Are you sure you want to continue connecting (yes/no)? yes Warning: Permanently added 'bar.example.com' (RSA) to the list of known hosts. Password:

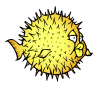

- Log into remote system host.example.com with username user and execute interactive shell or given command:
	- **•** ssh user@host.example.com
	- ssh user@host.e<mark>xample.com<sup>1--</sup> command options</mark>
- **Authentication of remote host via host key**
- Known good host keys are stored in known hosts file
	- Site: /etc/ssh/ssh\_known\_hosts
	- User: ~/.ssh/known\_hosts

user@foo:~\$ ssh user@bar.example.com

The authenticity of host 'bar.example.com  $(192.168.1.1)$ ' can't be established. RSA key fingerprint is 24:24:e8:72:d4:3a:a0:dd:4c:20:35:29:c4:3f:88:8c. Are you sure you want to continue connecting (yes/no)? yes Warning: Permanently added 'bar.example.com' (RSA) to the list of known hosts. Password:

user@bar:~\$

<span id="page-11-0"></span>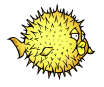

Hostnames and addresses in known hosts files are hashed:

- **•** Avoids disclosure of potential targets fo<mark>r an a</mark>ttacker
- **•** Makes manual removal and updates of entries impossible
- Solution: Use ssh<mark>-keygen(1) to edit known\_hos</mark>ts files
	- **Search hostname:** ssh-keygen -F hostname
	- Hash known\_hosts file: ssh-keygen -H
	- **Remove all keys belonging to hostname:** ssh-keygen -R hostname
- Introduced in OpenSSH 4.0

<span id="page-12-0"></span>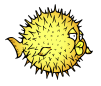

- Allows for either:
	- **•** Two factor authentication
	- **•** Passwordless non-i<mark>nteractive authentication</mark> (beware of the implications!)
- Keypairs are created using ssh-keygen(1):
	- \$ ssh-keygen

Generating public/private rsa key pair.

Enter file in which to save the key (/home/user/.ssh/id\_rsa):

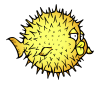

- Allows for either:
	- **•** Two factor authentication
	- **•** Passwordless non-i<mark>nteractive authentication</mark> (beware of the implications!)
- Keypairs are created using ssh-keygen(1):

```
$ ssh-keygen
Generating public/private rsa key pair.
Enter file in which to save the key (/home/user/.ssh/id_rsa):
Enter passphrase (empty for no passphrase):
Enter same passphrase again:
```
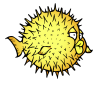

- Allows for either:
	- **•** Two factor authentication
	- **•** Passwordless non-i<mark>nteractive authentication</mark> (beware of the implications!)
- Keypairs are created using ssh-keygen(1):

```
$ ssh-keygen
```
Generating public/private rsa key pair.

```
Enter file in which to save the key (/home/user/.ssh/id_rsa):
```
Enter passphrase (empty for no passphrase):

Enter same passphrase again:

Your identification has been saved in /home/user/.ssh/id\_rsa. Your public key has been saved in /home/user/.ssh/id\_rsa.pub. The key fingerprint is:

42:dc:9f:7d:d7:c2:37:4a:9e:27:e0:da:ba:03:4d:71 user@host

<span id="page-15-0"></span>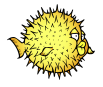

- Authorised keys file lists public keys that are allowed to log in ~/.ssh/authorized\_keys
- To grant yourself access, append the contents of your ~/.ssh/id\_rsa.pub to it

<span id="page-16-0"></span>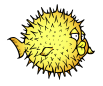

- Client configuration file
	- Site: /etc/ssh<mark>/ssh\_config</mark>
	- User: ~/.ssh/config
- Allows global and per host settings: Compression yes

CompressionLevel 9

Host \*.lan.example.com Compression no

<span id="page-17-0"></span>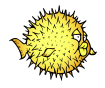

- Allow remote usage of applications with a graphical user interface
- Has to be enabled, only enable for trusted hosts!
	- ssh -X host.example.com
	- ForwardX11 yes configuration option

<span id="page-18-0"></span>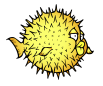

- **Secure Copy** scp file host.example.com:path/
- **•** Secure File Transfer Program sftp host.example.com
- rsync

rsync --archive dir host.example.com:path/

<span id="page-19-0"></span>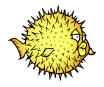

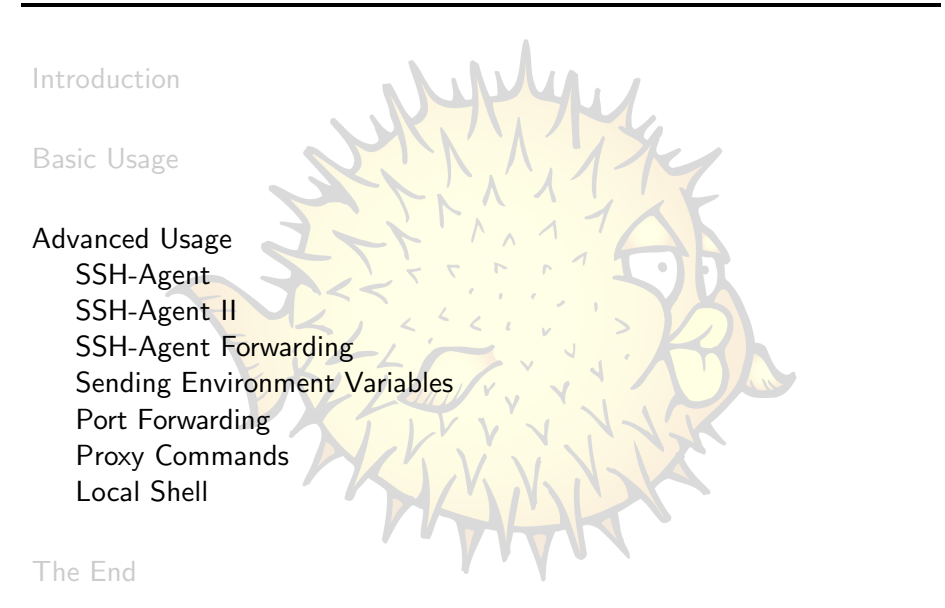

Elmar Hoffmann: [OpenSSH - Secure Shell and beyond](#page-0-0) 15 / 25

# SSH-Agent

<span id="page-20-0"></span>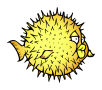

- Cache decrypted private keys
- **•** Graphical passphrase dialog via ssh-askpass(1)
	- ssh-askpass
	- ssh-askpass-gnome

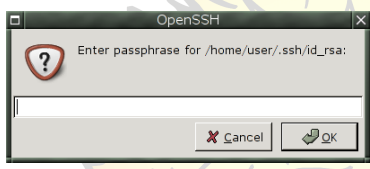

Automatically start ssh-agent on session login:

- From Xsession
- From ~/.bash\_profile or similar: From Xsession<br>From ~/.bash\_pro.<br>eval `ssh-agent`
- Using keychain

<http://www.gentoo.org/projects/keychain/>

Elmar Hoffmann: [OpenSSH - Secure Shell and beyond](#page-0-0) 16 / 25

<span id="page-21-0"></span>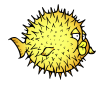

- $\bullet$  Key management using  $\texttt{ssh-add(1)}$ :
	- Add key to the agent: ssh-add keyfile
	- **List keys in the agent:**  $ssh-add -1$
	- **•** Remove all keys from the agent: ssh-add -D

#### \$ ssh-add

Enter passphrase for /home/user/.ssh/id\_rsa: Identity added: /home/user/.ssh/id\_rsa (/home/user/.ssh/id\_rsa)  $$$  ssh-add  $-1$ 2048 42:dc:9f:7d:d7:c2:37:4a:9e:27:e0:da:ba:03:4d:71 /home/user/.ssh/id\_rsa (RSA)

<span id="page-22-0"></span>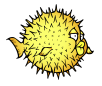

- Allow use of local agent on remote host
- Has to be enabled, only enable for trusted hosts!
	- ssh -A host.example.com
	- ForwardAgent yes configuration option

<span id="page-23-0"></span>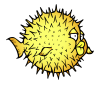

Allows automatic setting of environment variables on the remote host to the same values as on the local host.

- **Useful for locale environment variables**
- **Configuration op<mark>tions:</mark>** 
	- **Server: AcceptEny**
	- Client: SendEnv
- Introduced in OpenSSH 3.8

<span id="page-24-0"></span>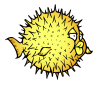

- Static Port Forwarding
	- **•** Forward local to remote port: ssh -L port:host:hostport host.example.com LocalForward configuration option
	- **•** Forward remote to local port: ssh -R port:host:hostport host.example.com RemoteForward configuration option
- **•** Dynamic Port Forwarding
	- **SOCKS** server listening on local port: ssh -D port host.example.com
	- Introduced in OpenSSH 3.0

<span id="page-25-0"></span>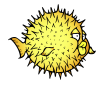

- **External command used to establish connection to server**
- ProxyCommand configuration option
	- **Connection through HTTP proxy** 
		- $\bullet$ corkscrew

<http://www.agroman.net/corkscrew/>

ProxyCommand /usr/bin/corkscrew proxy.example.com 8080 %h %p

**Connection through SSH gateway** 

Host internal.example.com

ProxyCommand /usr/bin/ssh user@gateway.example.com nc -q 0 %h %p

<span id="page-26-0"></span>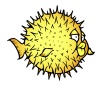

- PAM module
- **Login using SSH key passphrase**
- **.** Launch ssh-agent on login
- <http://pam-ssh.sourceforge.net/>

### **Overview**

<span id="page-27-0"></span>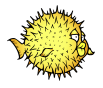

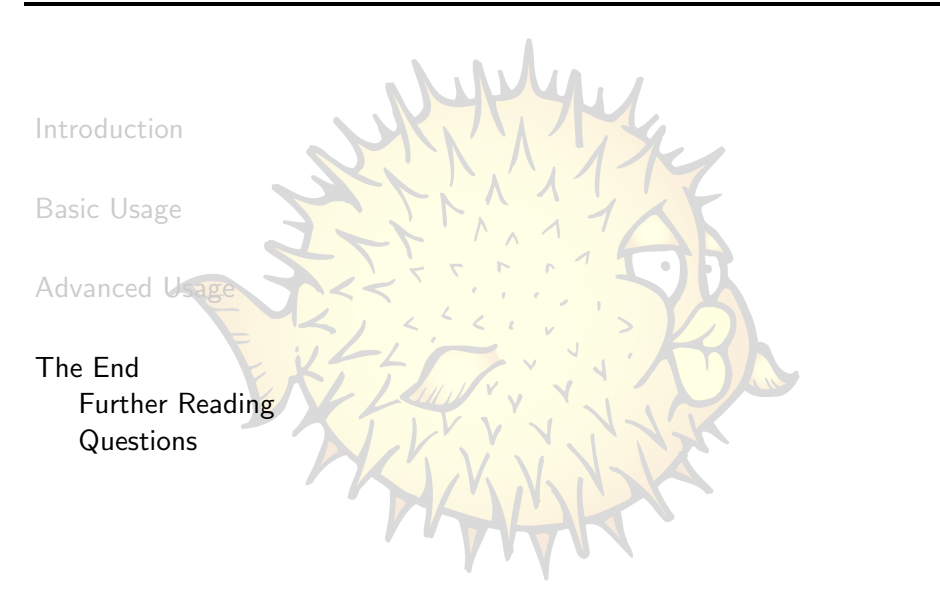

<span id="page-28-0"></span>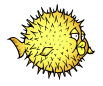

- OpenSSH Manuals <http://www.openssh.com/manual.html>
- OpenSSH FAQ <http://www.openssh.com/faq.html>
- **•** OpenSSH key management <http://www.ibm.com/developerworks/library/l-keyc.html> <http://www.ibm.com/developerworks/library/l-keyc2/> <http://www.ibm.com/developerworks/library/l-keyc3/>
- **OpenSSH** Secure Shell and beyond <http://www.elho.net/pub/>

### **Questions**

<span id="page-29-0"></span>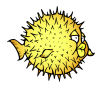

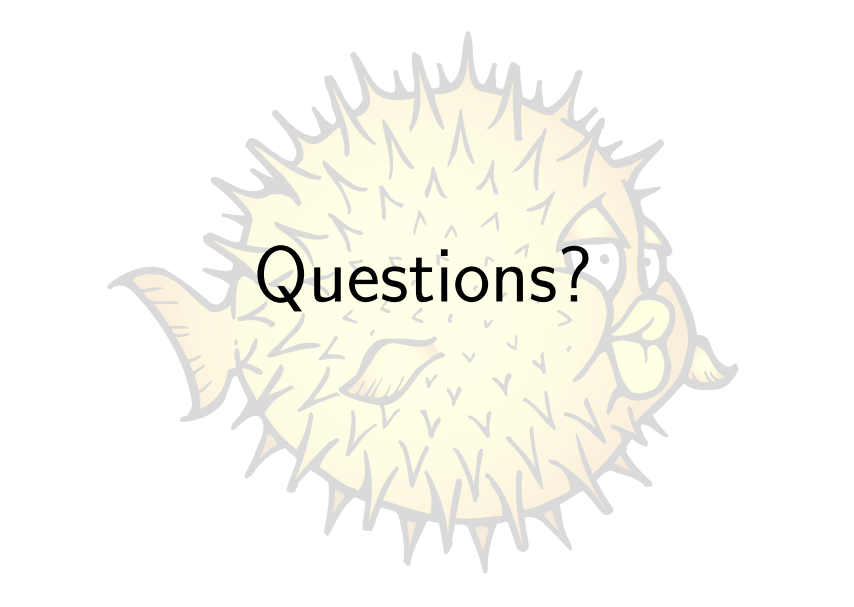